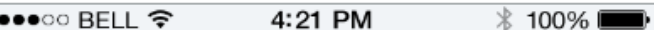

## **Ready for the** good light? Let's get started.

 $\mathbf{l}$ Screw in your new bulbs.

Turn on your bulbs.

 $\sqrt{2}$ 

**Connect to your light** 

 $Log in$ 

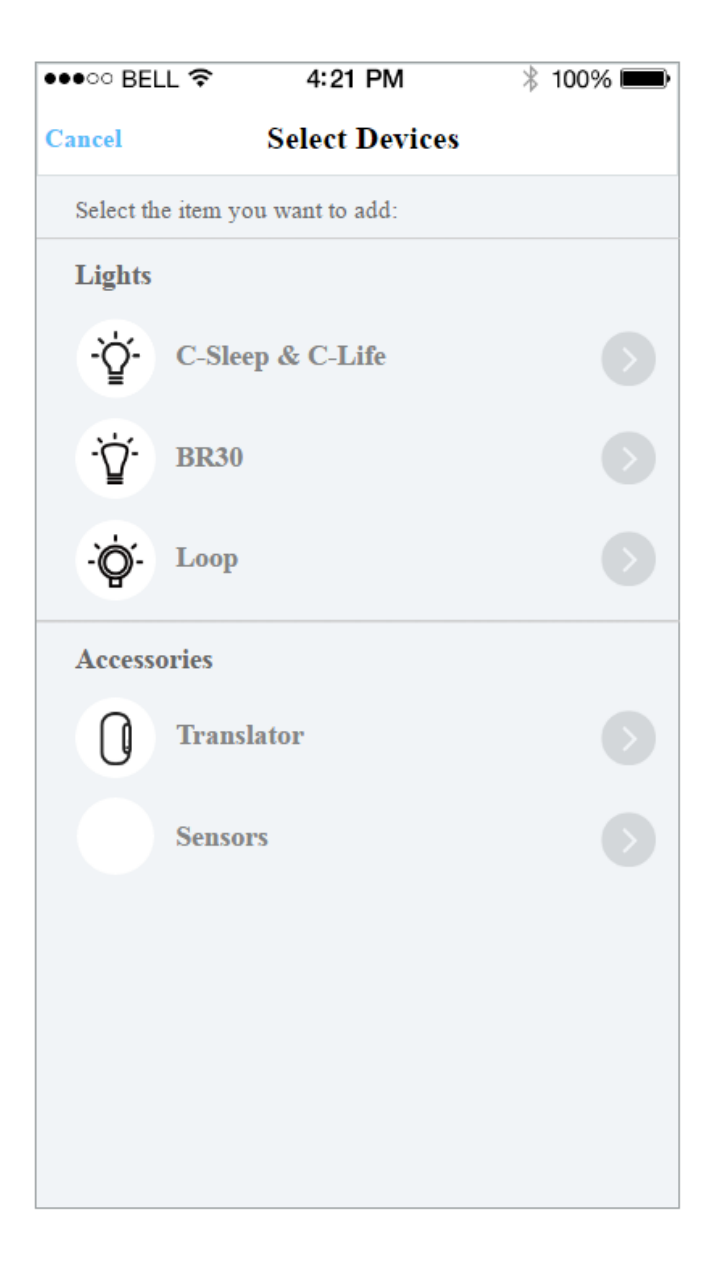

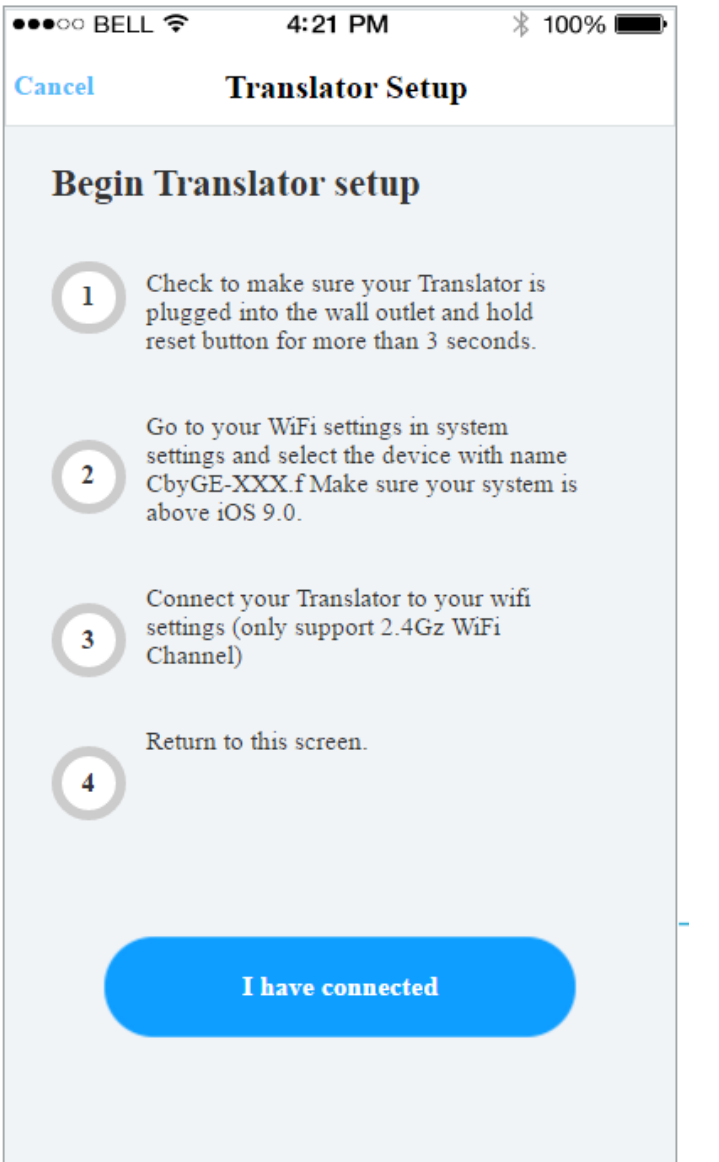

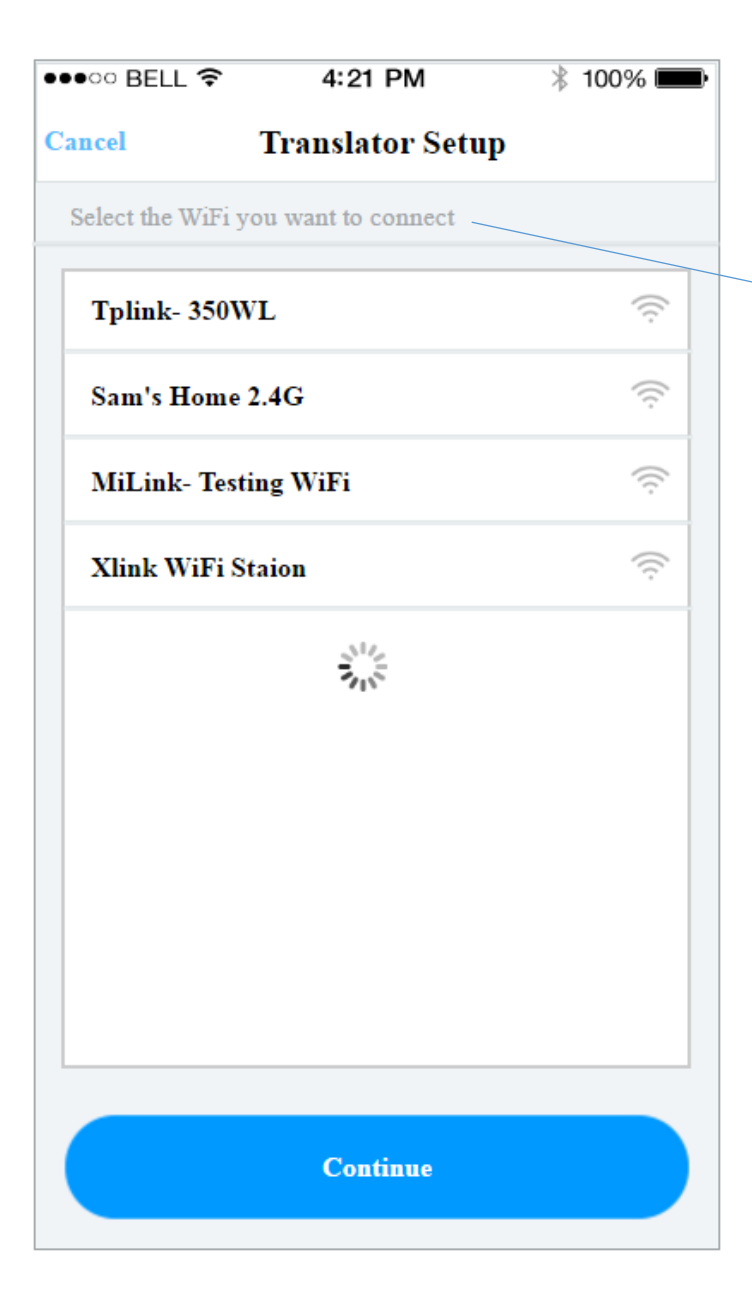

Update grammar to the following

Select the WiFi Network you want to connect to ◆

## iOS & Anroid

•••○○ BELL 令 4:21 PM  $*$  100% **Almost Done** Cancel

Your Translator had successfully connected. You need to create a new place or upgrade an existed place to continue.

Note: Upgrade will require all your devices are powered on and within range or you may lost all your previous settings.

## Update grammar to the following

Your reach device has successfully connected. You need to add the device to an existing place or create a new place to continue.

Note: When adding to an existing place, please ensure ALL other devices associated with this place are powered ON and within range. Failure to do so will result in loss of previously saved settings. (i.e. lost schedule, bulb color, etc.)

**Upgrade from Existing Place** Add to Existing Place **Create New Place** 

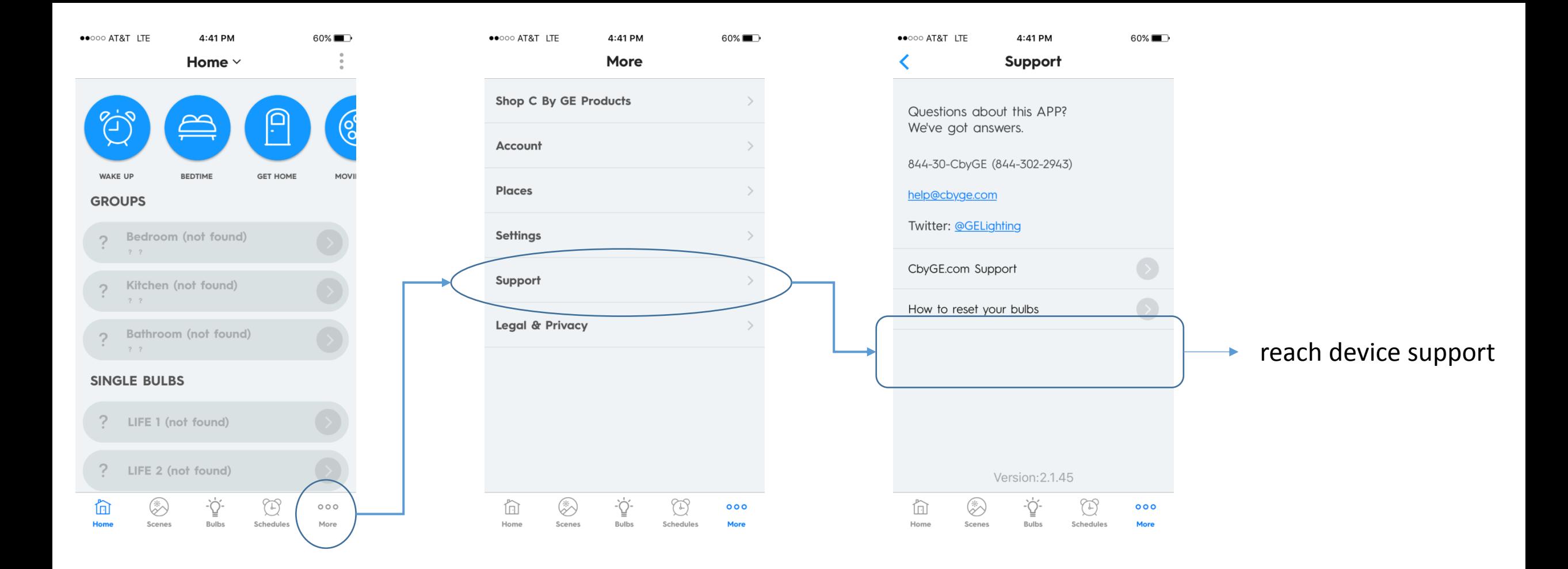

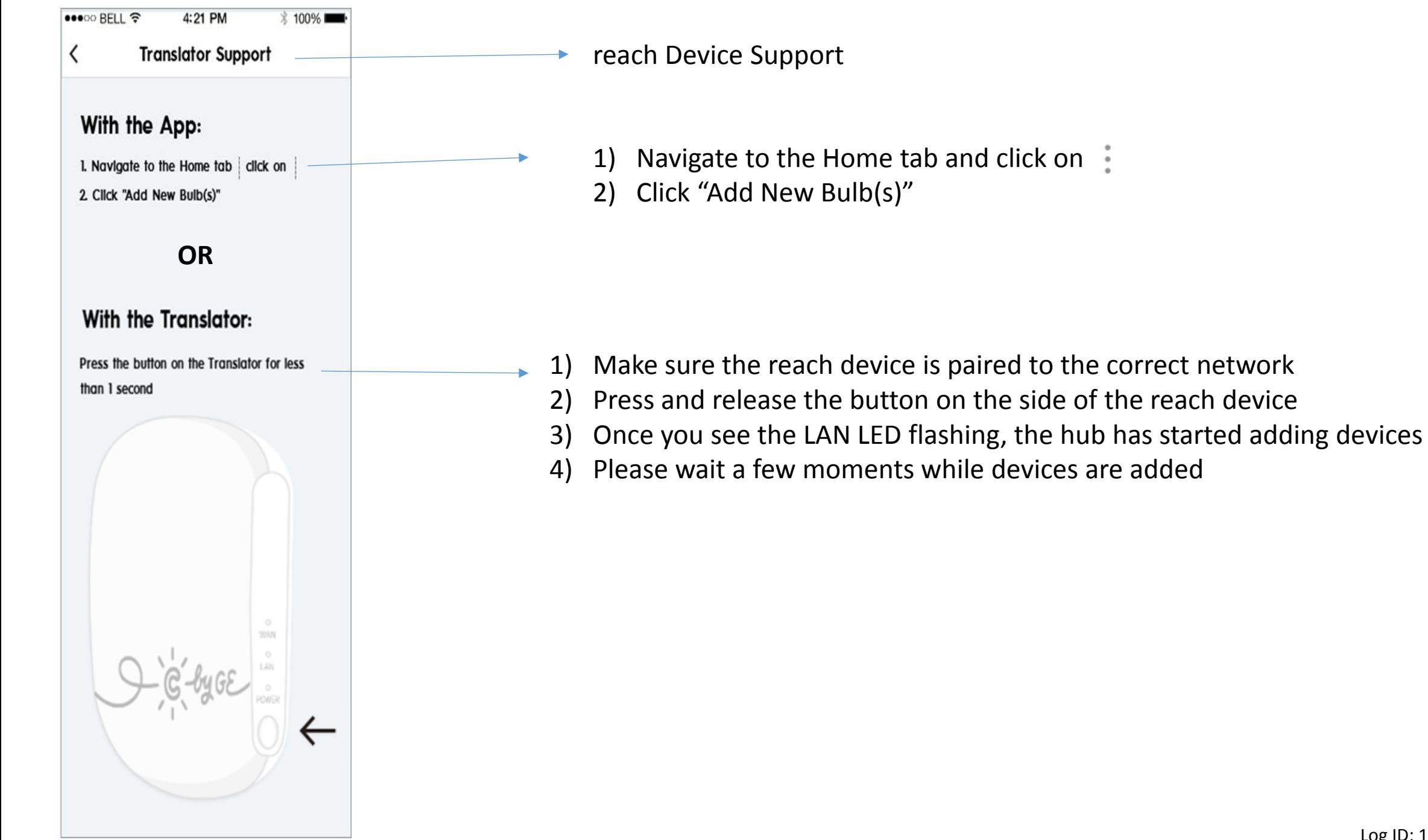

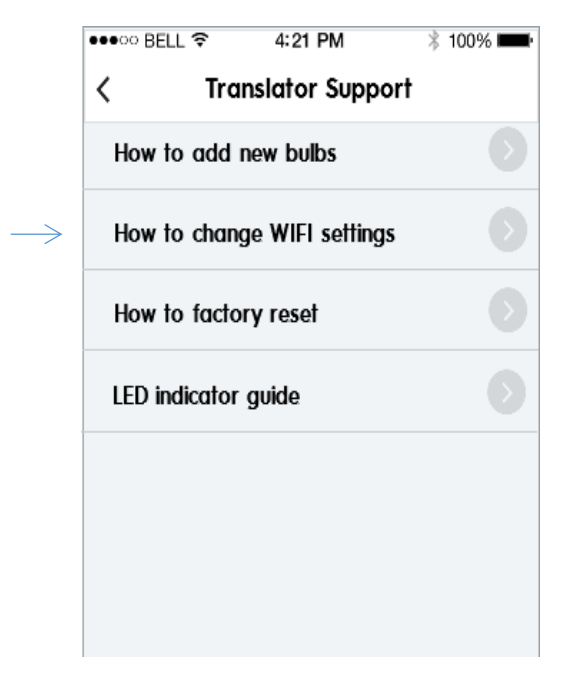

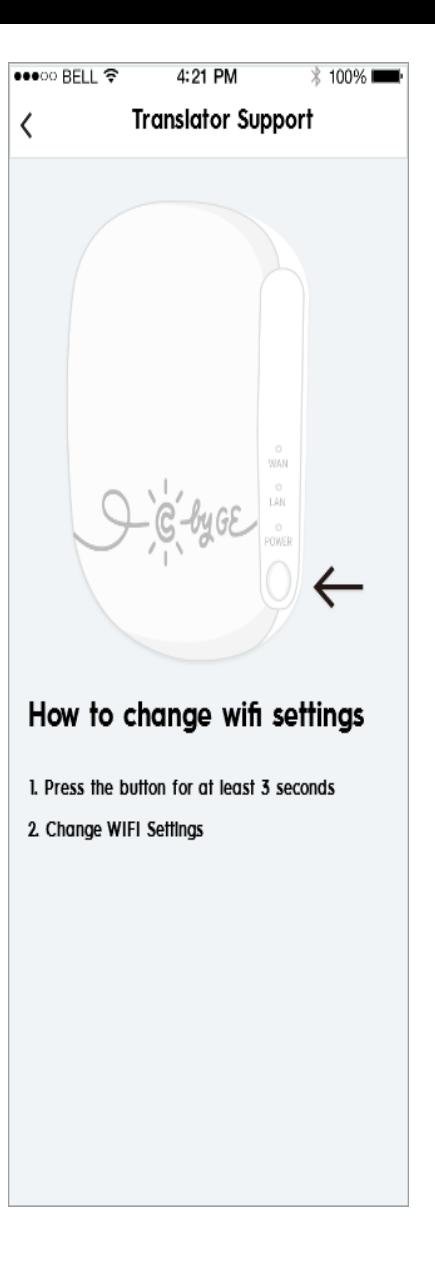

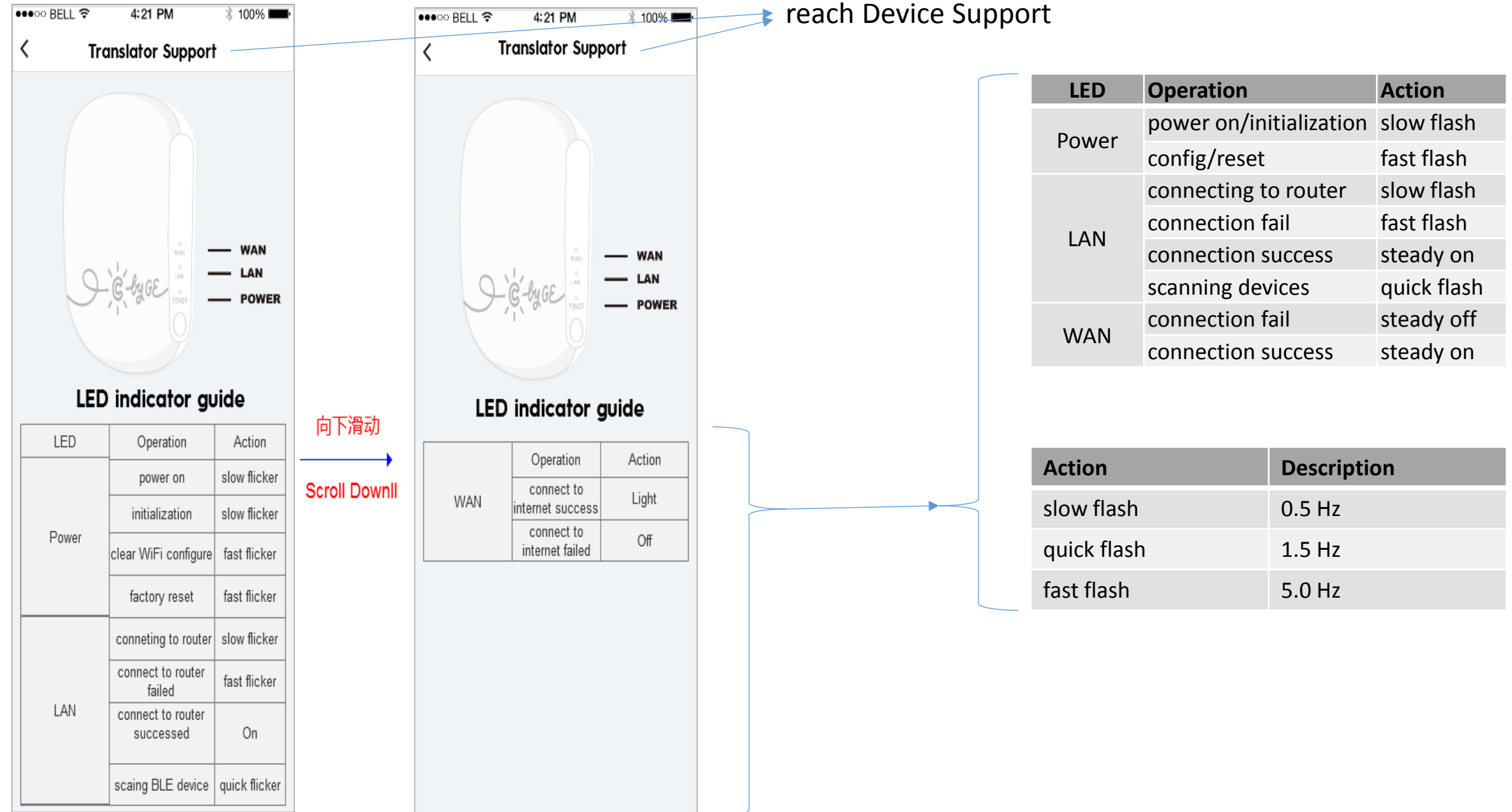

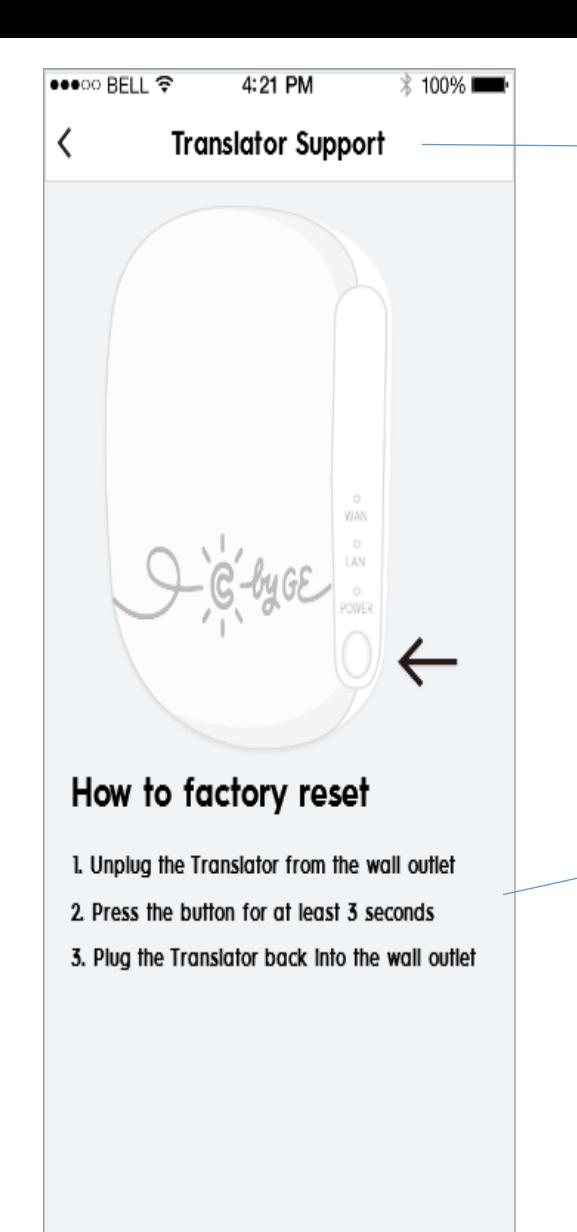

**Parach Device Support** 

- 1. Unplug the reach device from the wall outlet
- 2. While holding the button on the reach device, plug it back into the wall and continue holding the button for at least 3 seconds
- 3. Note: All 3 LEDs will start flashing once reach device has been reset